## Joseph Kukla **GAME MANUAL** Space BloX

## **TABLE OF CONTENTS**

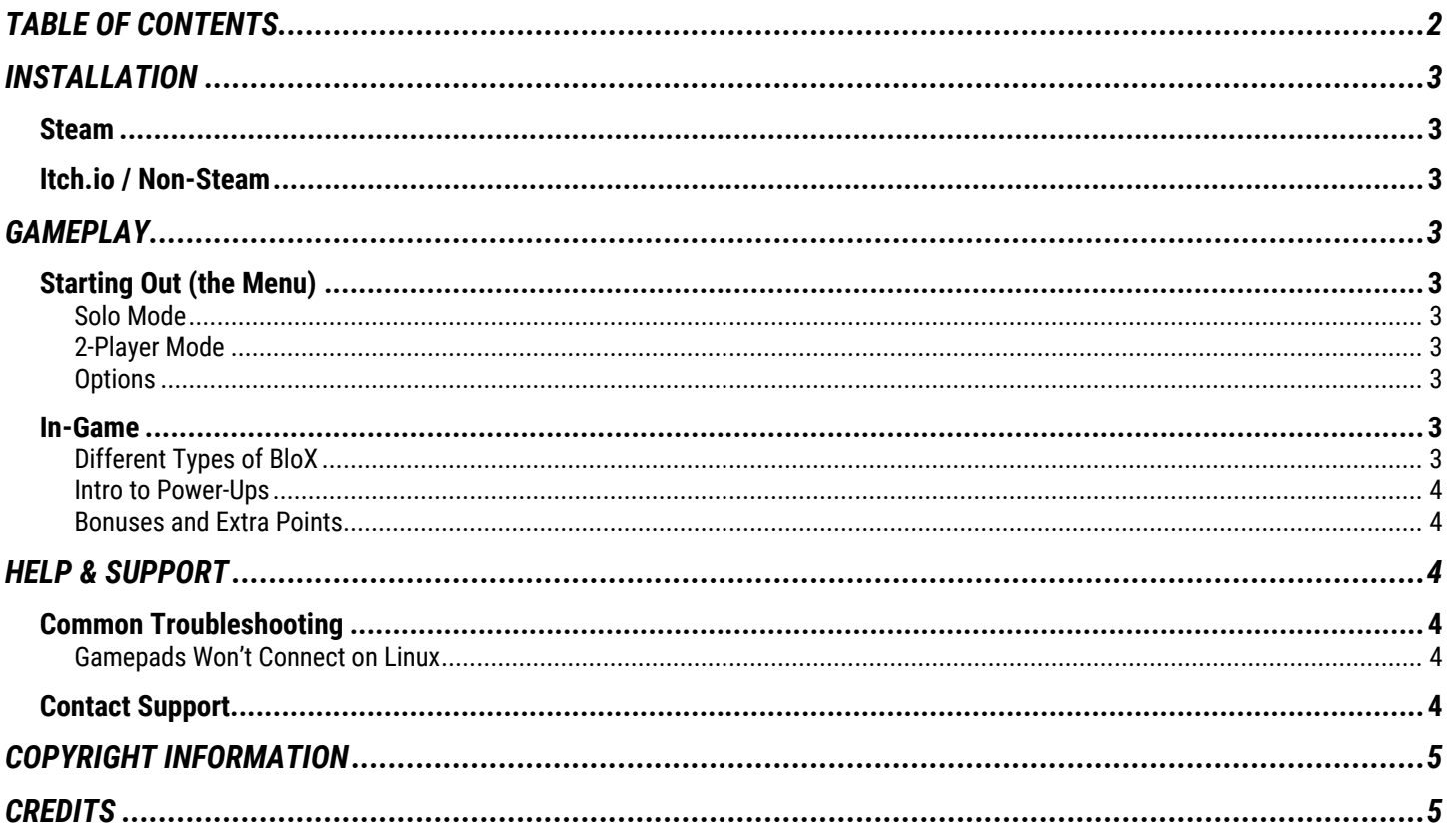

## **INSTALLATION**

Space BloX can be installed two different ways, depending on where you purchase the game.

#### **Steam**

The Steam installation is automated, and no further setup is required. Simply click "Install" in your Steam library and enjoy Space BloX after the download is complete.

### **Itch.io / Non-Steam**

You will be provided with a compressed ZIP file containing executables for Windows, Mac, and Linux. Open the folder for your operating system, inside you will find a "Space BloX" application.

## **GAMEPLAY**

Space BloX is a simple retro arcade game, great for a wide audience. It is simple to pick up and play, however we will go over a couple gameplay mechanics to get you familiar.

#### **Starting Out (the Menu)**

Everything starts on the menu, here we will choose our game mode and our fate.

#### Solo Mode

"Solo Mode" is the normal single player game mode, you will control your spaceship alone and slowly go space-crazy.

#### 2-Player Mode

"2-Player Mode" is where the real fun happens. Now you can bring your friend into your favorite game and shoot some BloX. Just remember, you can't compete on Steam Leaderboards or get achievements while playing on 2-Player mode.

#### **Options**

The options menu is used to enable or disable music (this will change the menu and in-game music), as well as toggling full screen.

#### **In-Game**

The goal of the game is to stay alive. Shoot BloX, collect power-ups, get bonuses. Just stay alive…

#### Different Types of BloX

There is a total of six different types of BloX you may encounter on your journey.

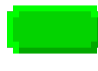

This is the first type you will find. It is only worth **10 points** on normal mode, and they move pretty slow.

As the game speeds up, you will find space is littered with these blue BloX. They are worth **20 points** on normal mode, and they move just a bit faster. Pretty nice color though…

This is where it starts getting fun, purple BloX will be flying above and below your spaceship, and before you know it, you'll find a wall of purple. Worth **30 points** each on normal mode.

If you made it into the red neighborhood you know you're getting pretty good. Everything will be moving pretty fast, but at least these are worth **50 points** on normal mode.

Where did that come from? Watch out, because these will fall from the sky when you least expect it.

#### ----

These are worth a lot more points than a normal block, and they explode, taking out a lot of other BloX in the process. These are awesome!

#### Intro to Power-Ups

As you continue through space you find a couple different upgrades for your ship. These will make your lasers more powerful and faster.

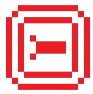

This is the first power-up you will find. It is a big step up from the normal laser, as it can destroy three blocks in one shot. It's slightly faster than the starting laser.

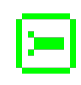

This is the first green laser, it is noticeably faster than the large red laser, but still takes out three blocks in each shot. It sounds cool though.

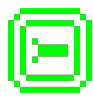

The best of the best, this laser can go through five blocks in one shot and moves through the galaxy at some pretty amazing speeds. Don't get overconfident though, all it takes is one wrong move.

#### Bonuses and Extra Points

Bonuses are a great way to increase your score without destroying BloX. There are also special bonuses that have other advantages.

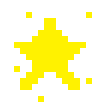

The yellow star is the most basic bonus, and you will find these shortly after starting a new game. They are worth **500 points** on normal mode.

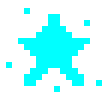

The blue stars are a bit harder to find. You will only see them after the game speeds up, and they will be moving faster. These are worth **1000 points** on normal mode.

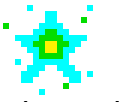

The multi-color star is the best bonus you can get, being worth **2000 points** on normal mode, it is equivalent to destroying 200 green BloX. Try your best not to let these stars slip by.

### **HELP & SUPPORT**

This section is supposed to help you solve any problems you have with the game. We are more than happy to assist you with any issues; however, you might be able to fix it yourself after reading this.

#### **Common Troubleshooting**

There are some problems that can be caused by incorrect versions of libraries or completely missing software. If you are having problems playing Space BloX there may be a solution here.

#### Gamepads Won't Connect on Linux

If you are having problems playing with your gamepad on Linux, you may be missing a couple dependencies for joysticks.

This can be caused by missing the packages joystick and jstest-gtk.

To install the required files, open a terminal window and enter the following command:

#### sudo apt-get install jstest-gtk joystick

*\*This will only work on Debian-based Linux distros, we only officially support Ubuntu Desktop LTS 18.04*

#### **Contact Support**

If you still have a question or couldn't find the solution to your problem, we would be happy to help. You can either email directly or fill out the form on our support site:

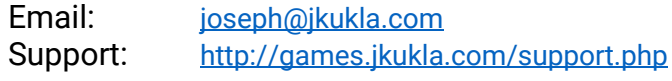

## **COPYRIGHT INFORMATION**

This game (Space BloX) and all assets are copywritten by Joseph Kukla © 2019. You are not permitted to make any modifications or distribute the software without written approval from Joseph Kukla

## **CREDITS**

Publisher Joseph Kukla<br>Developer Joseph Kukla Joseph Kukla Music Kevin Kukla

# ENJOY THE GAME